Unityスクリプトの基礎 スポックス スポックス スポイア工学演習 演習 1

# 演習1: UNITYスクリプトの基礎

(01) 04/17

1A|**Unity**とエディタの連携

(02) 04/24

1B|**Transform**・キーイベント・マウスイベント

(03) 05/01

1C | 剛体特性・カメラの視点

(04) 05/8

1 **D**|プレハブ(**gameobject**の雛形)**,** タグ**,** その他

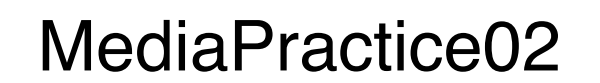

# Transform・キーイベント・マウスイベント

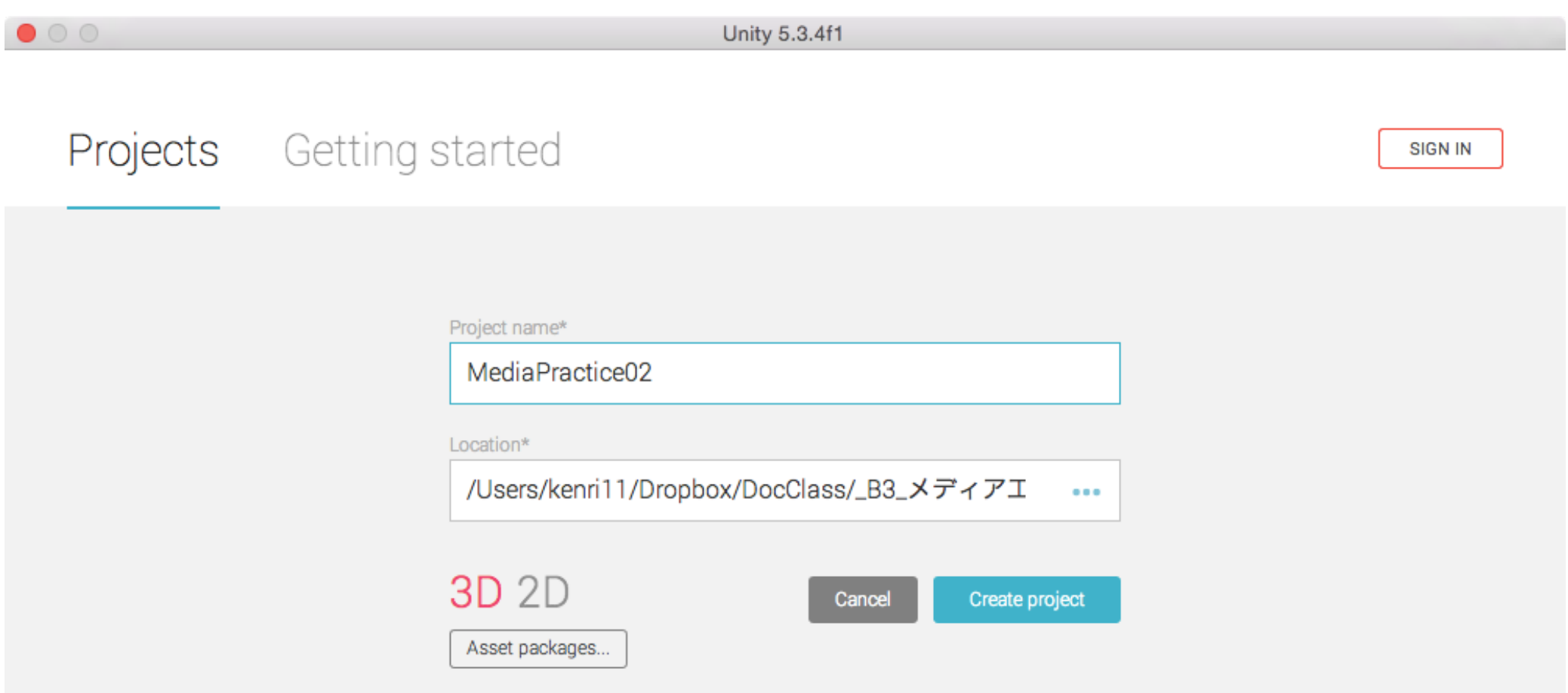

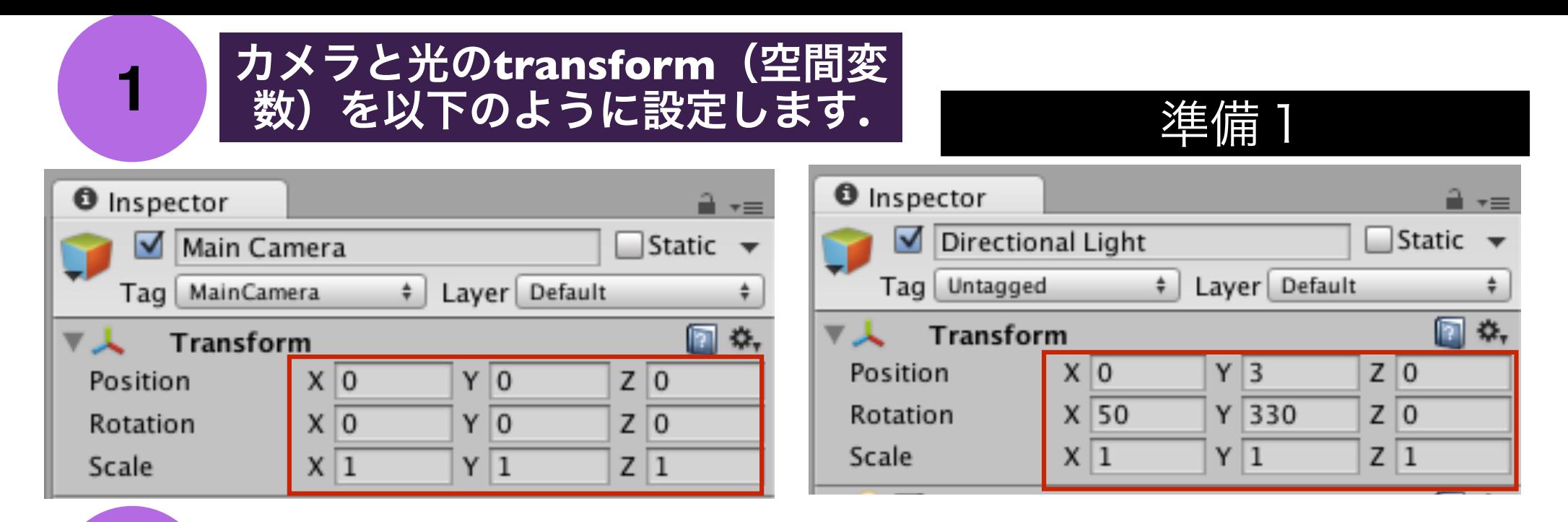

#### **2** ヒエラルキービューから**, Cube**を追加して**,** 名前を**MyCube** と変更した後に**, transoform**を以下のように設定します**.**

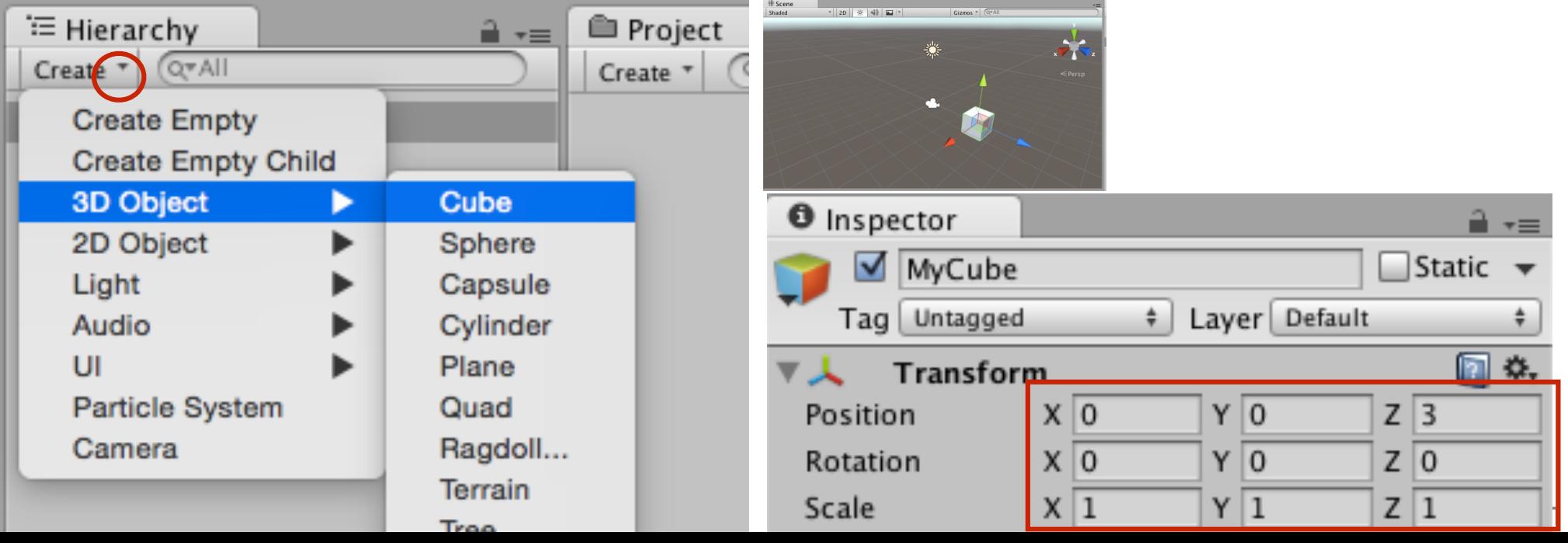

# **Project**に**Material**(材質に関するオブジェクト)を追 **<sup>3</sup>** 加して**,**  「**cube-material**」という名前にしてください**.**

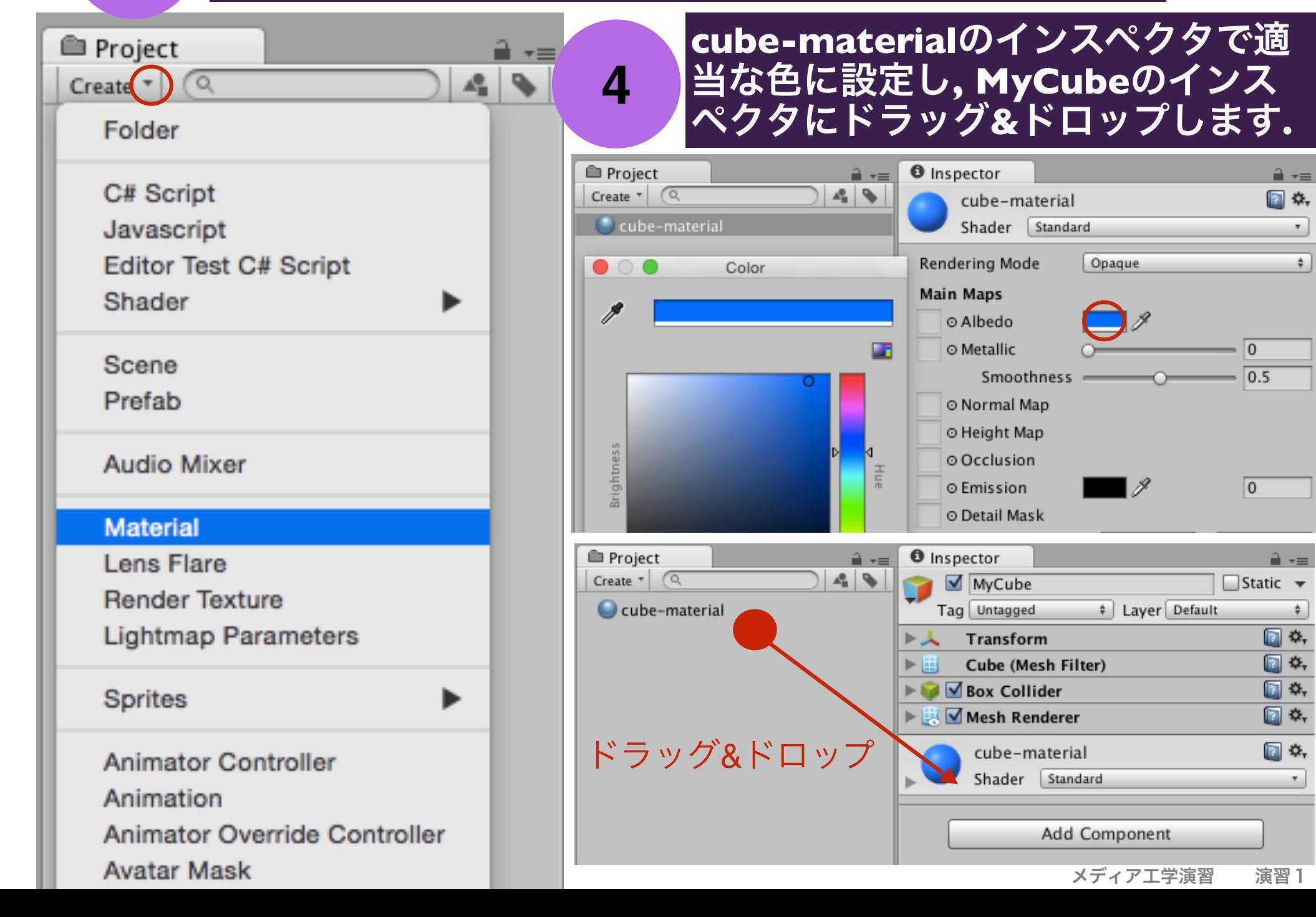

Transformの構造(クラスとプロパティ\*の関係)

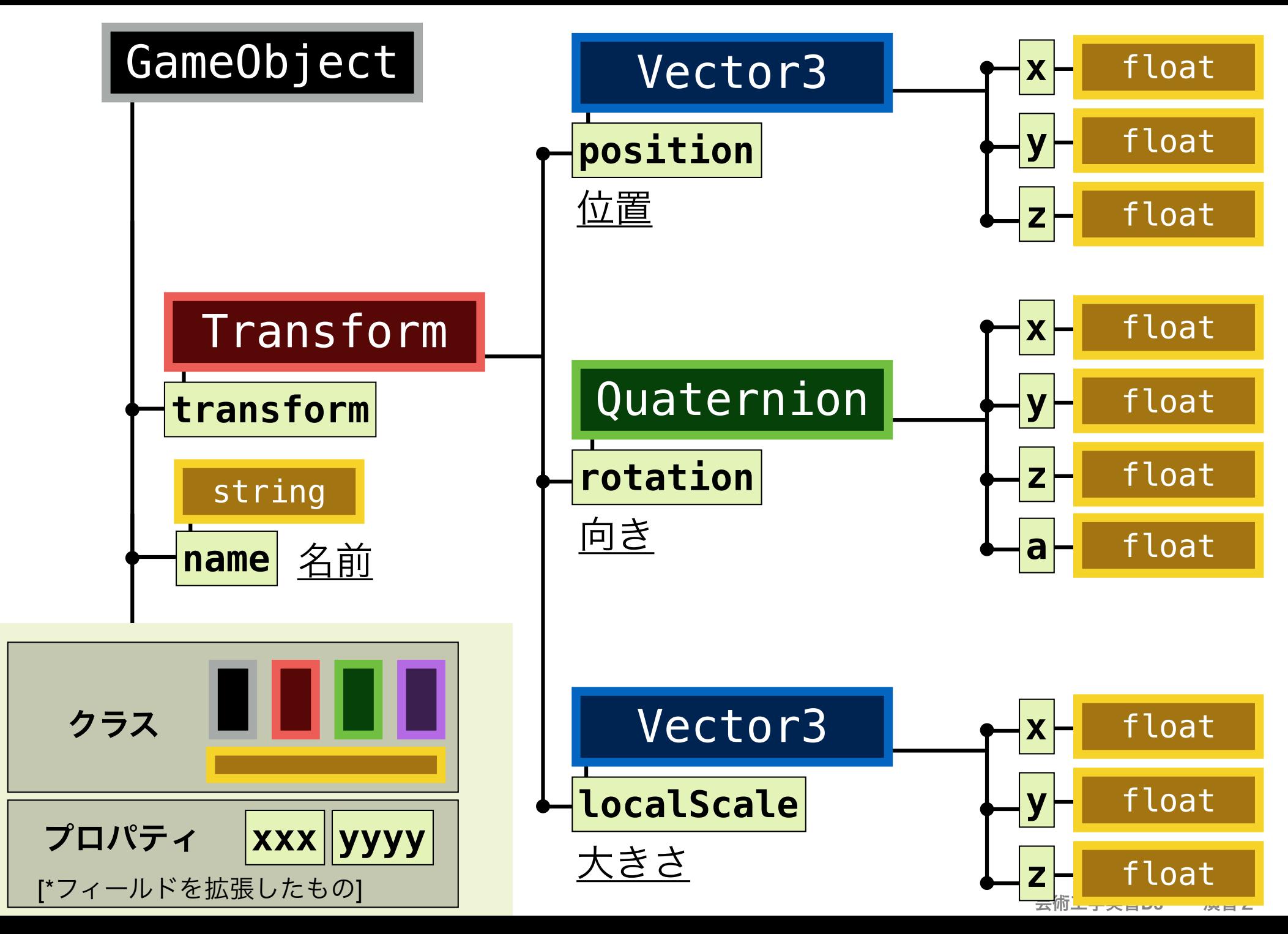

# クラスとプロパティの再帰的関係

**クラスはプロパティ(メンバ変数のようなもの:フィールドとほぼ同義)を持ち, それぞ れのプロパティは, 対応する個別のクラスに属し, そのクラスはまた独 自のプロパティを持ち, …という関係を理解して下さい.** 

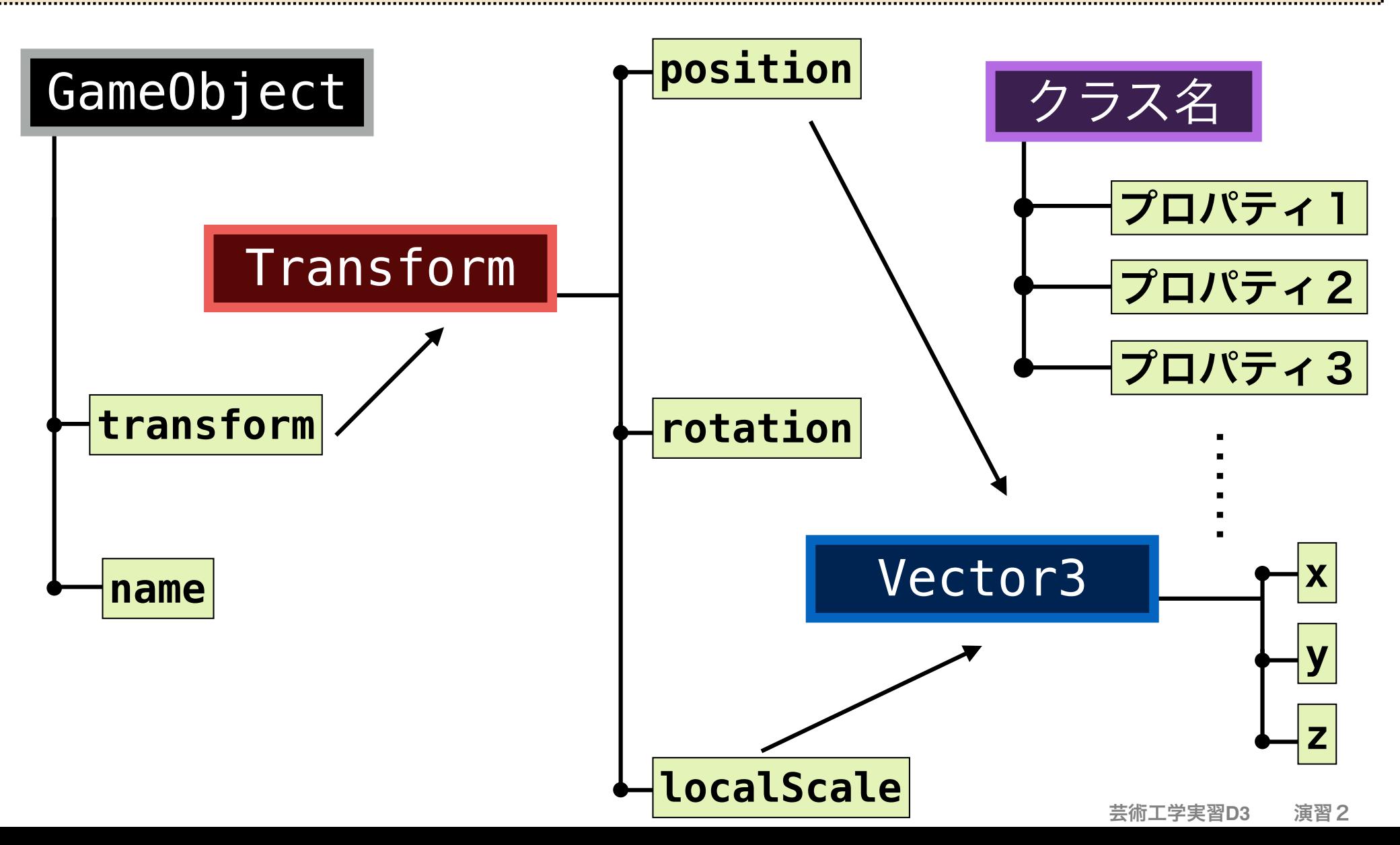

## あるゲームオブジェクトのx座標にアクセスする

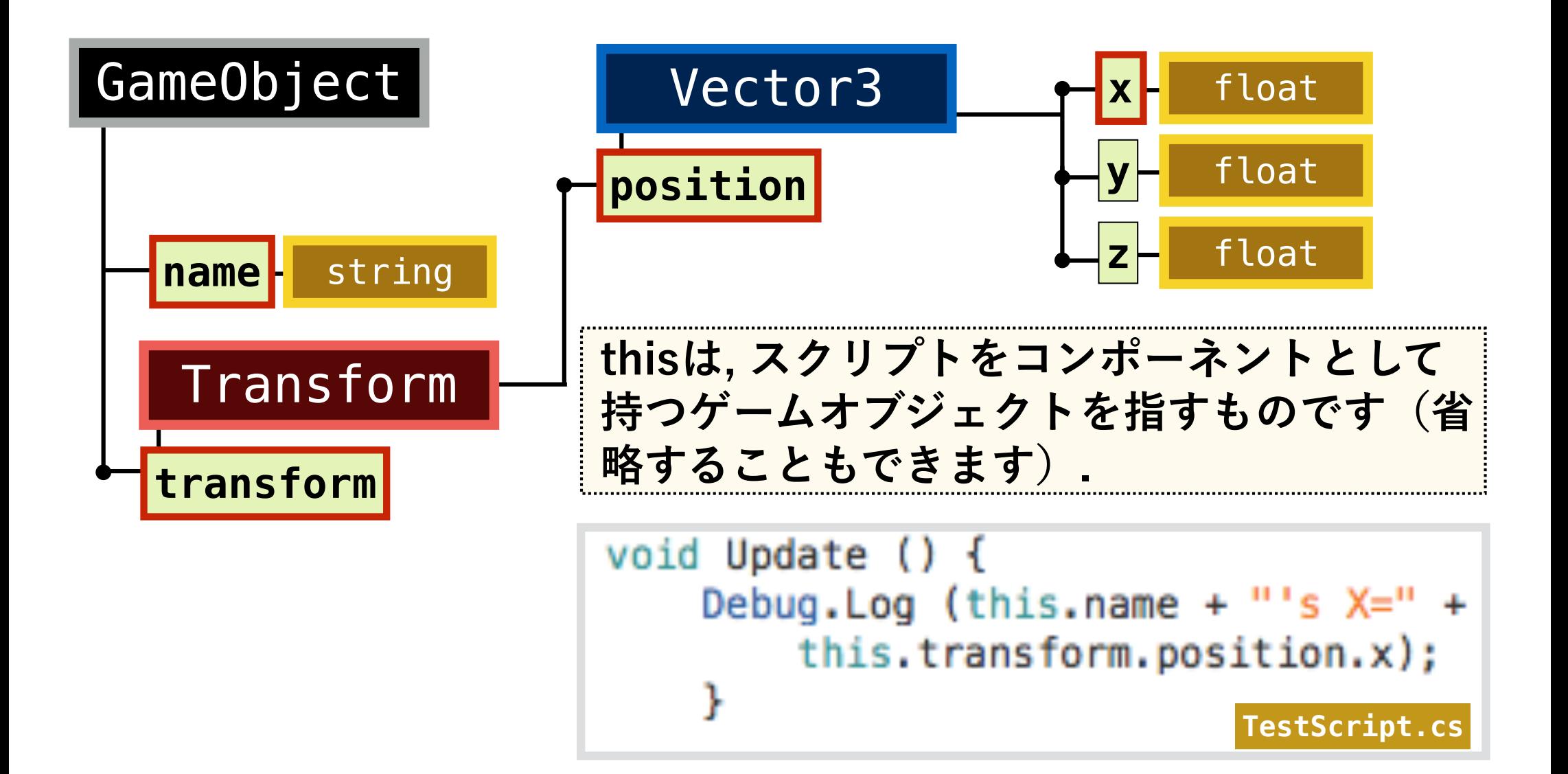

移動

□ ゲームオブジェクトの移動は, transformプロパ ティに対して, Translateメソッドを適用します.

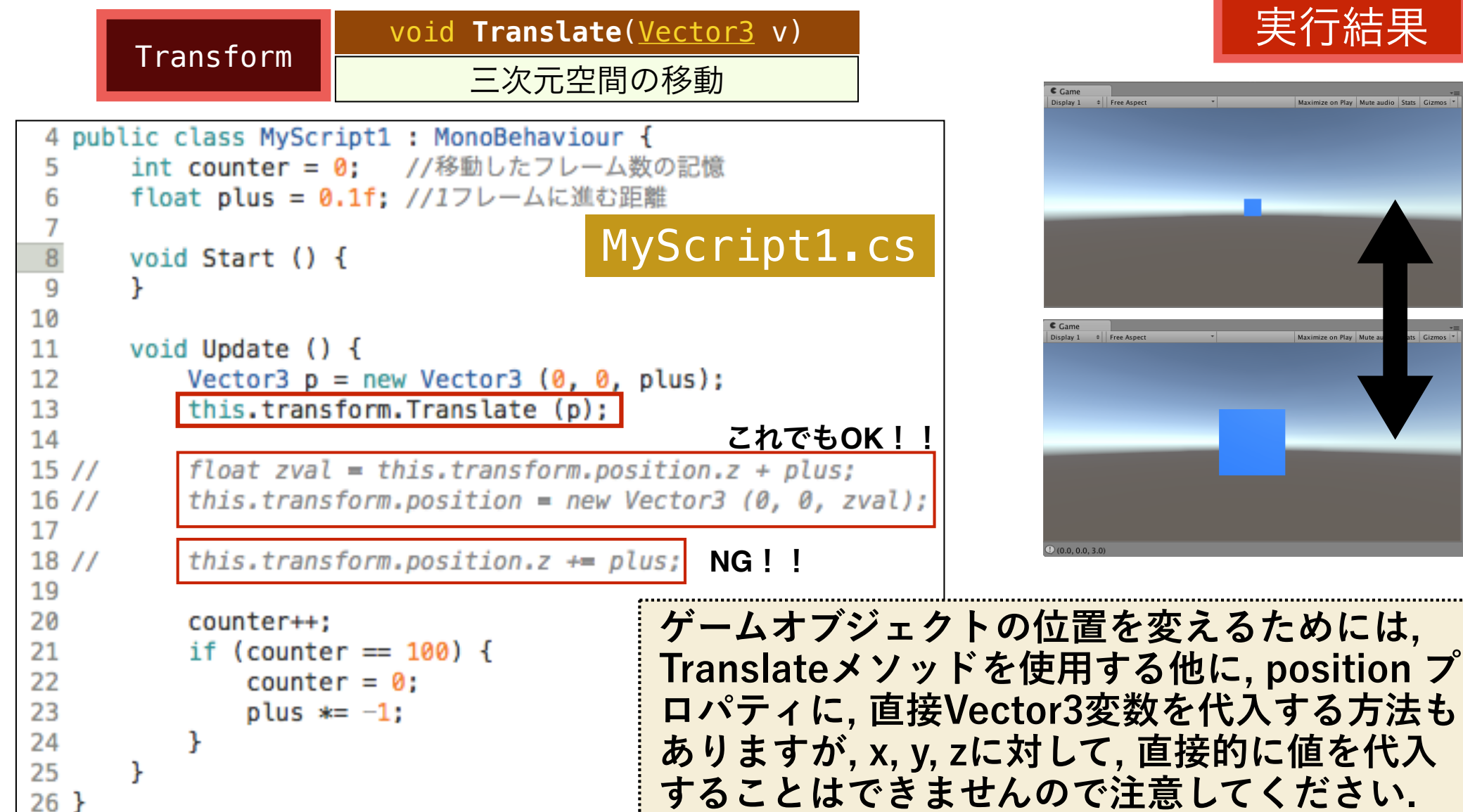

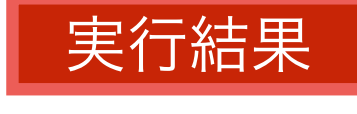

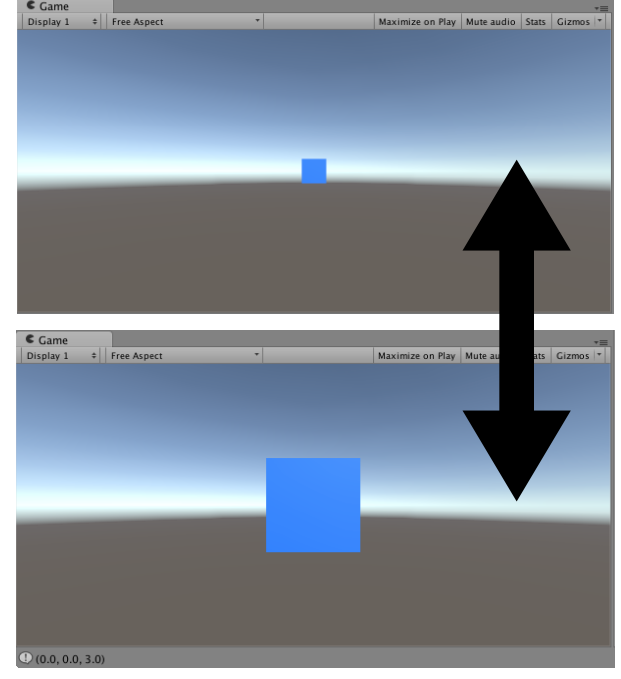

#### 回転

# □ ゲームオブジェクトの回転は, Rotate関数を使います.

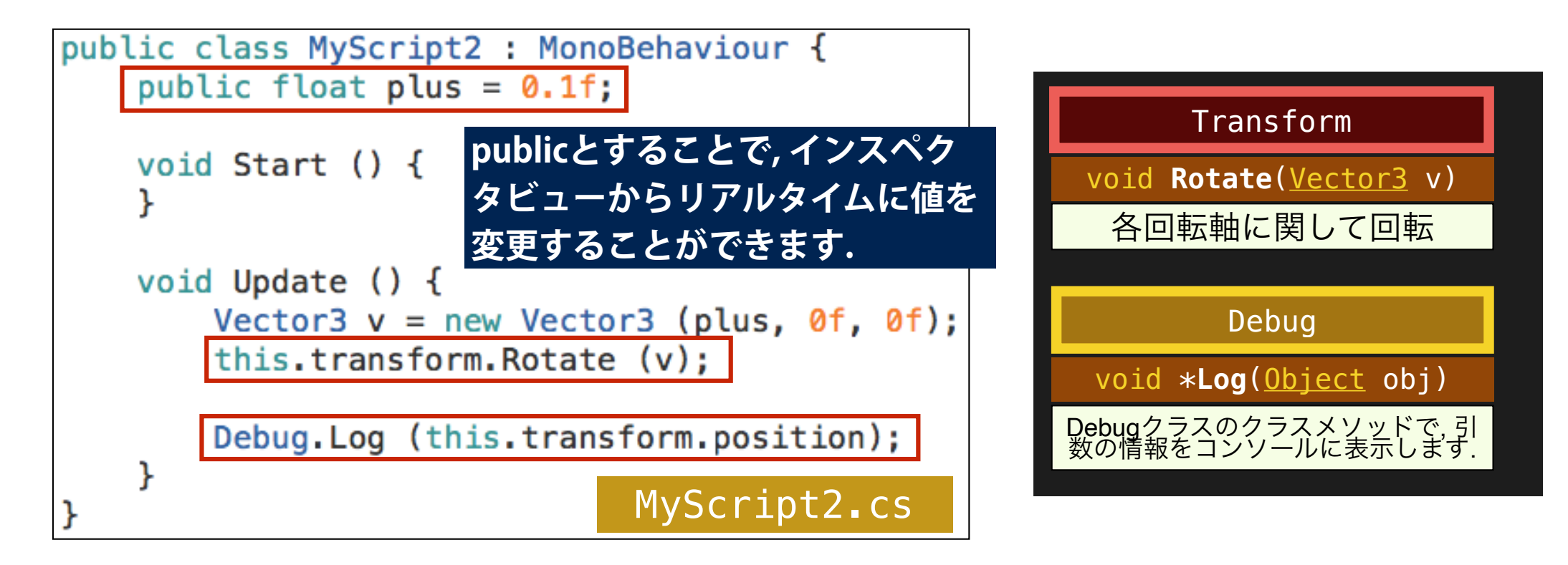

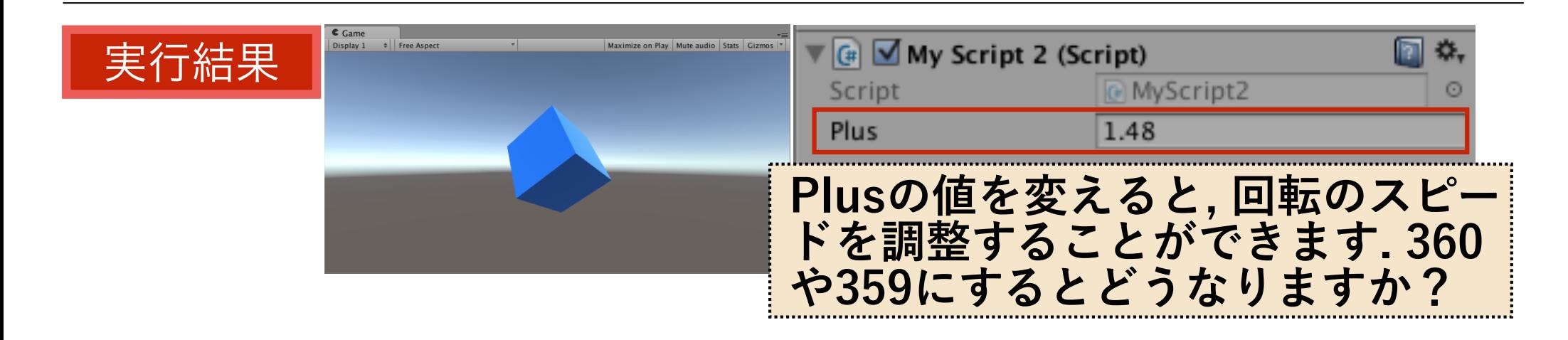

#### 大きさを変える

□ ゲームオブジェクトのサイズの倍率を変えるには, transform のlocalScaleプロパティに直接Vector3の値を代入します.

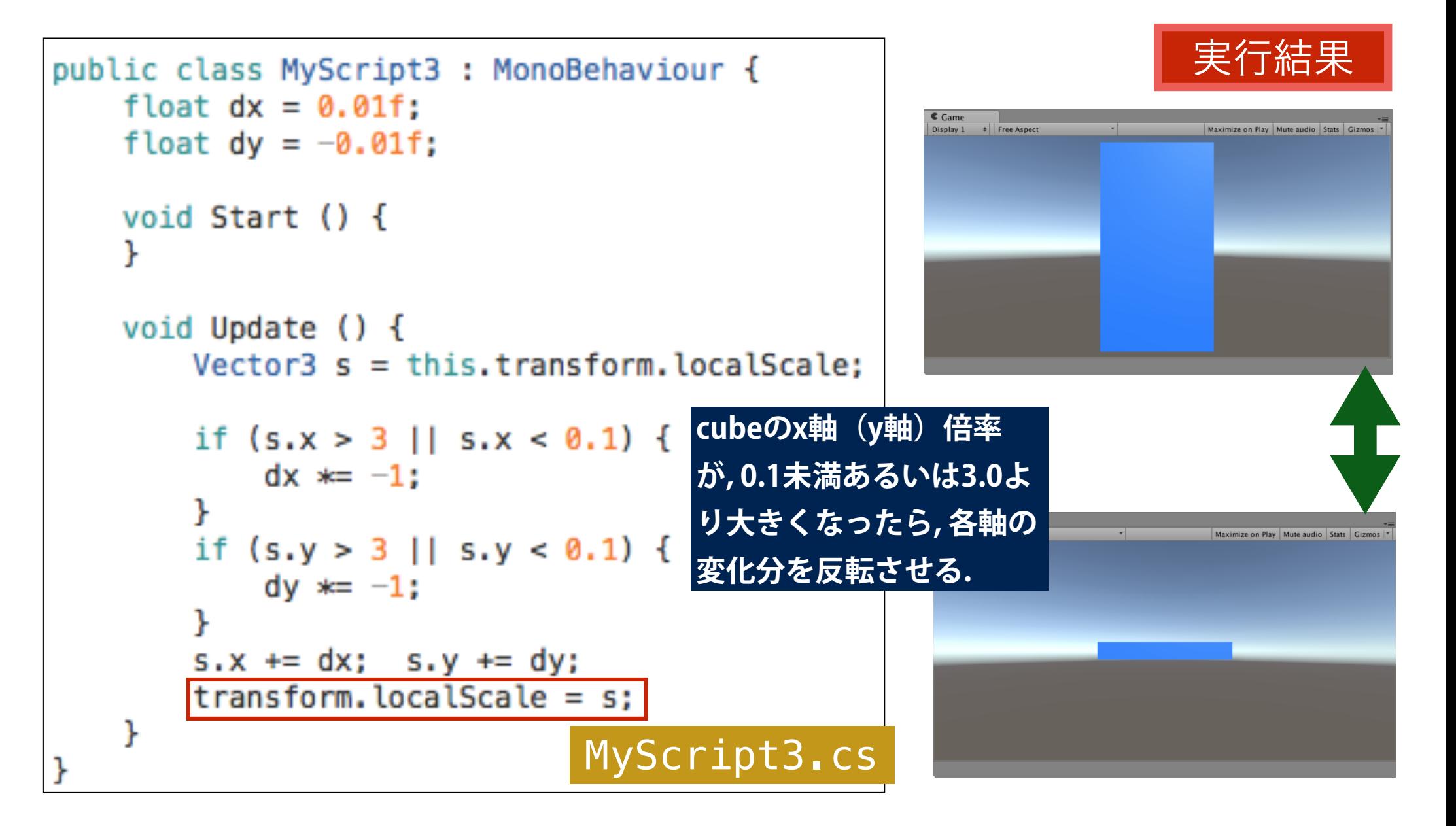

#### 小課題

□ X軸方向に関して, 3秒間に1周の割合で, MyCubeを回 転させてください (MyScript4.csとしましょう).

#### 1フレームの回転量(deg) Time <float> **\*deltaTime** Timeクラスのクラス変数. Update関数実行間のイン ターバル(秒), すなわちフ レームの時間を保持.

ヒント

= 回転速度(deg / s) <sup>1</sup>フレームの時間(s) **3秒間で360deg, 1秒間で は?** Time.deltaTime

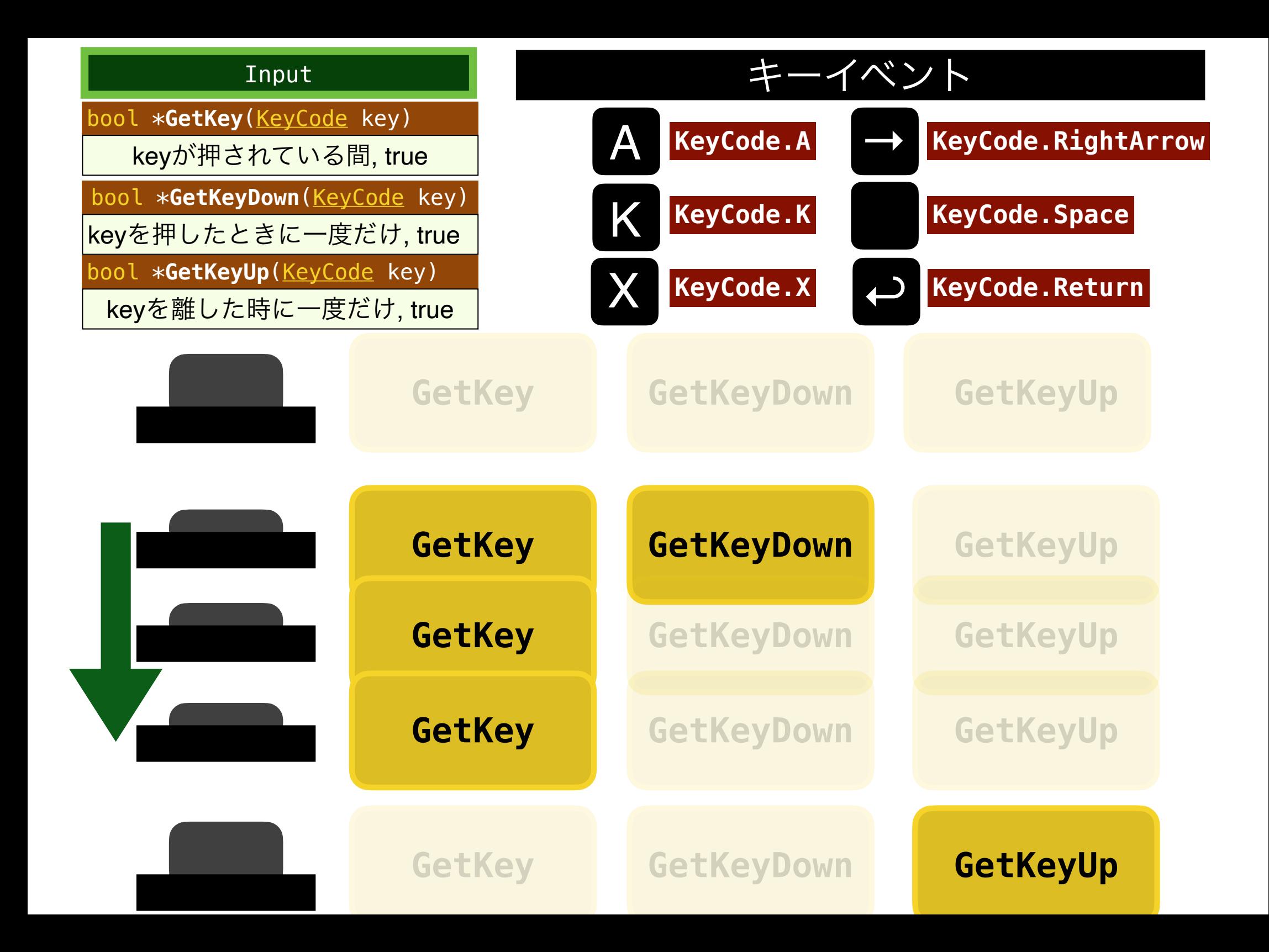

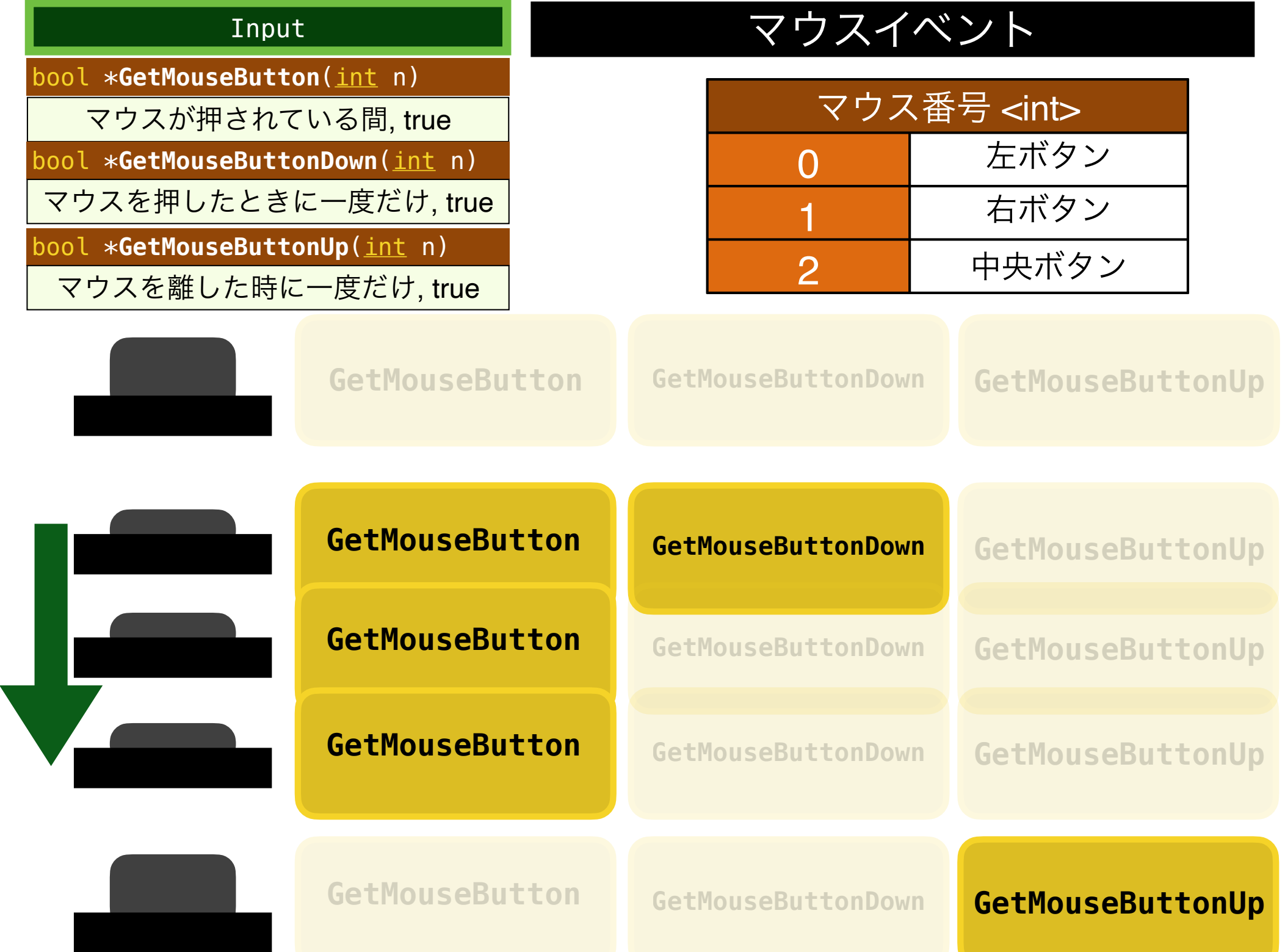

キーイベント

□ 上下左右ボタンで, MyCubeをシーン内で動かします. そのアクリンの マンク マンク

```
public class MyScript5 : MonoBehaviour {
                                                         上ボタンと右ボタンを同時に
                                                         押した時(シーンビュー)
public float updvel = 0.1f;
                                                              ·||2D||※|4)||□|・
void Start () {
void Update () {
    if (Input.GetKey (KeyCode.UpArrow)) {
         transform. Translate(new Vector3(0,0,updvel));
    if (Input.GetKey (KeyCode.DownArrow)) {
         transform. Translate(new Vector3(0,0,-updvel));
    if (Input.GetKey (KeyCode.RightArrow)) {
         transform. Translate(new Vector3(updvel,0,0));
     if (Input.GetKey (KeyCode.LeftArrow)) {
         transform. Translate(new Vector3(-updvel, \theta, \theta));
     ł
                                   MyScript5.cs
```
### 小課題

□ MyScript5.csに追記をして、マウスを押したときに, Cubeが初期位置に戻るようにしてください. Lyk

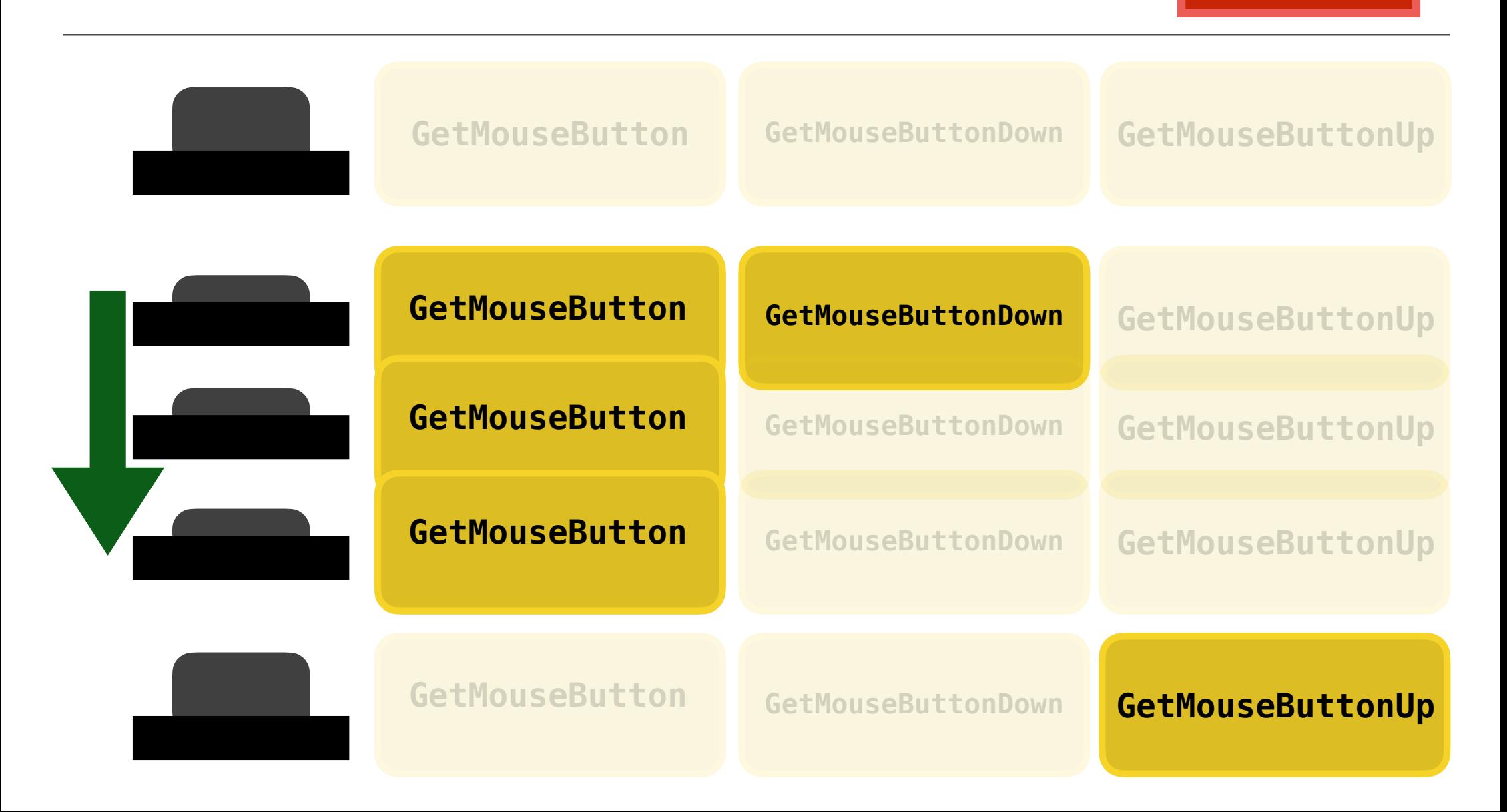

#### 回転について補足

□ インスペクタビューにおいて, ゲームオブジェクトの角度は三次元(オ イラー角)で表現されていますが, **transform**オブジェクトのプロパ ティである**rotaion**の型は**, Quaternion**であることに注意が必要です**.**

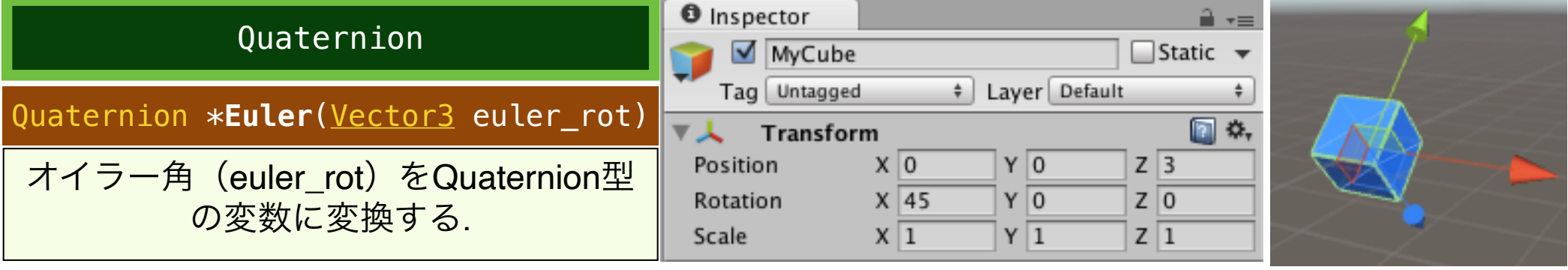

#### **QuaternionのクラスメソッドであるEulerを使うと, オイラー角を使っ て, オブジェクトの角度を指定することができます. 以下のスクリプト を起動して, オイラー角とQuaternionとの関係を確認してください.**

public class MyScript6 : MonoBehaviour

public Vector3  $erot = new Vector3$  (); private Quaternion grot; public float qrot\_x, qrot\_y, qrot\_z, qrot\_w;

void Start(){}

void Update(){

this.transform.rotation =  $Quaternion.Euler(erot);$  $qrot = transform. rotation;$ 

MyScript6.cs

 $qrot_x = qrot.x; qrot_y = qrot.y;$  $qrot_z = qrot_z;$   $qrot_w = qrot_w;$ 

**transform.rotation = erot;** 実行結果 ではエラーとなることに注意!! Script **D** MyScript6  $\odot$  $X|45$ Erot  $Y<sub>0</sub>$  $7<sub>0</sub>$ 0.3826835 Qrot x  $\Omega$ Qrot\_v Qrot\_z  $\Omega$ 0.9238795 Qrot\_w

#### QuaternionとVector3の変換!!

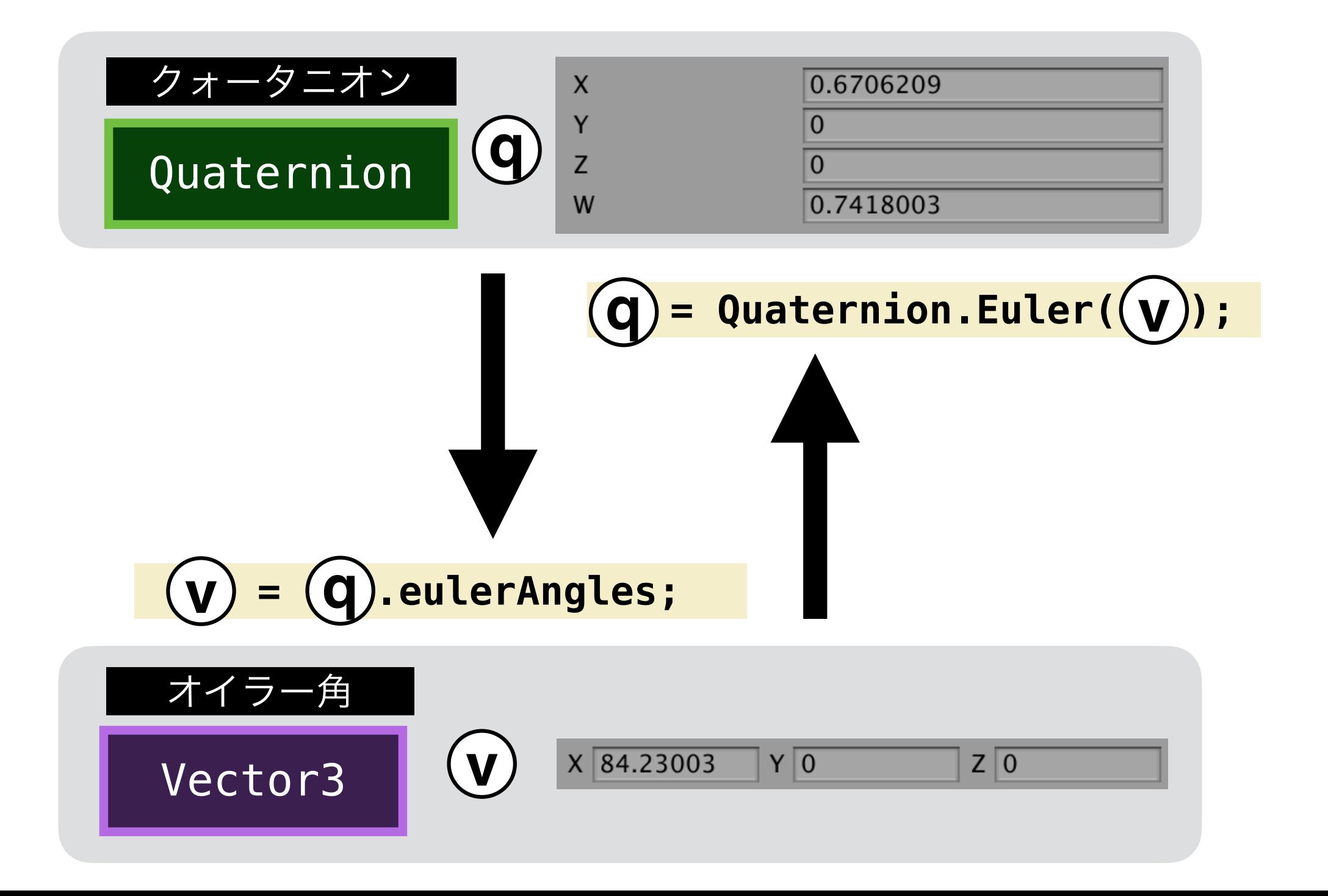